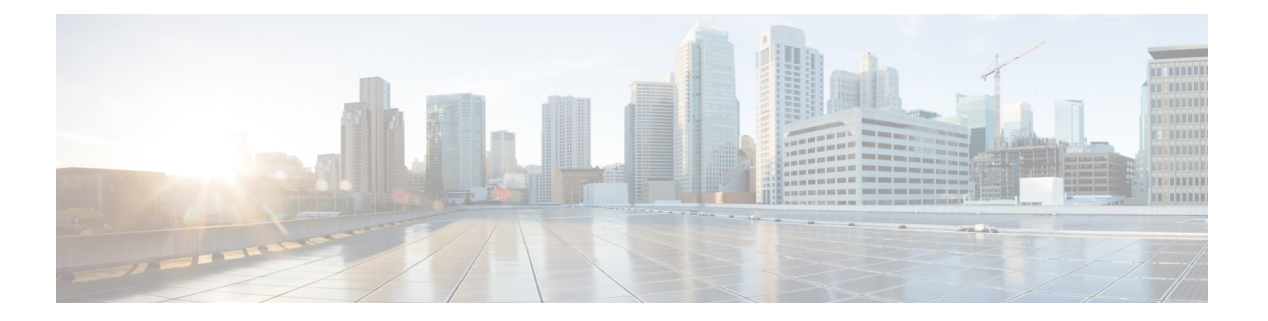

# **FIPS** の設定

この章では、Cisco NX-OS デバイスで連邦情報処理標準 (FIPS) モードを設定する方法につい て説明します。

この章は、次の項で構成されています。

- FIPS について (1 ページ)
- FIPS の前提条件 (3ページ)
- FIPS の注意事項と制約事項 (3 ページ)
- FIPS のデフォルト設定 (3 ページ)
- FIPS の設定 (4 ページ)
- FIPS 設定の確認 (6 ページ)
- 2048ビットRSAキーの作成 (6 ページ)
- FIPS の設定例 (7ページ)
- FIPS に関する追加情報 (7 ページ)

## **FIPS** について

FIPS140-2 の刊行物『*Security Requirements for Cryptographic Modules*』には、暗号モジュールに 対する米国政府の要件が詳細に記載されています。FIPS 140-2 では、暗号モジュールがハード ウェア、ソフトウェア、ファームウェア、または何らかの組み合わせのセットで、暗号機能ま たはプロセスを実装し、暗号化アルゴリズムおよび任意のキー生成機能を含み、明確に定義さ れた暗号境界の内部に位置しなければならないと定義しています。

FIPSは特定の暗号化アルゴリズムがセキュアであることを条件とするほか、ある暗号モジュー ルが FIPS 準拠であると称する場合は、どのアルゴリズムを使用すべきかを指定しています。

### **FIPS** のセルフテスト

暗号モジュールは、自身の正常な動作を保証するために、電源投入時セルフテストと条件付き セルフテストを実行する必要があります。

電源投入時セルフテストは、デバイスの電源が投入された後に自動的に実行されます。デバイ スが FIPS モードになるのは、すべてのセルフテストが正常に完了した後だけです。いずれか のセルフテストが失敗すると、デバイスはシステムメッセージをログに記録し、エラー状態に 移行します。

デバイスは、既知解テスト(KAT)という暗号化アルゴリズムを使用して、デバイス上に実装 されているFIPS140-2で承認された暗号機能(暗号化、復号化、認証、および乱数生成)ごと にFIPSモードをテストします。デバイスは、このアルゴリズムを、すでに正しい出力がわかっ ているデータに対して適用します。次に、計算された出力を、以前に生成された出力と比較し ます。計算された出力が既知解に等しくない場合は、KAT が失敗します。

適用可能なセキュリティ機能または操作が呼び出された場合は、条件付きセルフテストが自動 的に実行されます。電源投入時セルフテストとは異なって、条件付きセルフテストはそれぞれ に関連する機能がアクセスされるたびに実行されます。

条件付きセルフテストでは次を含むテストが行われます。

#### ペアワイズ一貫性テスト

このテストは、公開キーまたは秘密キーのペアが生成されたときに実行されます。

#### 連続乱数ジェネレータ テスト

このテストは、乱数が生成されたときに実行されます。

また、Cisco TrustSec マネージャは、暗号化されたテキストが決してプレーン テキストとして 送信されないようにするためにバイパス テストを実行します。

CTS に対応したポート上でバイパス テストが失敗すると、それらの対応するポートのみが シャットダウンされます。バイパス テストは、データ パスの輻輳によって発生したパケット ドロップのために失敗することがあります。このような場合は、そのポートを再び立ち上げて みることを推奨します。 (注)

### **FIPS** エラー状態

システムが FIPS モードで起動されると、スーパーバイザおよびラインカード モジュール上で FIPS電源投入時セルフテストが実行されます。これらの起動テストのいずれかが失敗すると、 システム全体が FIPS エラー状態に移行されます。この状態では、FIPS の要件に従って、すべ ての暗号キーが削除され、すべてのラインカードがシャットダウンされます。このモードは、 デバッグのみを目的にしています。

スイッチがFIPSエラー状態になった後、ラインカードをリロードすると常に、そのラインカー ドが障害状態に移行されます。スイッチを FIPS モードに戻すには、再起動する必要がありま す。ただし、スイッチが FIPS モードになった後、ラインカードのそれ以降のリロードまたは 挿入で電源投入時セルフテストが失敗すると常に、そのラインカードにのみ影響を与え、対応 するラインカードのみが障害状態に移行されます。

### **FIPS** の前提条件

FIPS には、次の前提条件があります。

- Telnet をディセーブルにする。ユーザのログインはセキュアシェル (SSH)だけで行って ください。
- SNMP v1 および v2 をディセーブルにしてください。SNMP v3 に対して設定された、デバ イス上の既存ユーザアカウントのいずれについても、認証およびプライバシー用AES/3DES は SHA で設定されていなければなりません。
- SSH サーバの RSA1 キー ペアすべてを削除してください。
- Cisco TrustSec セキュリティ アソシエーション プロトコル (SAP) ネゴシエーション中に 使用するHMAC-SHA1メッセージ整合性チェック (MIC) をイネーブルにします。そのた めには、cts-manual または cts-dot1x モードで **saphash-algorithm HMAC-SHA-1** コマンドを 入力します。

### **FIPS** の注意事項と制約事項

FIPS 設定時の注意事項と制約事項は次のとおりです。

- SSHでサポートされているユーザ認証メカニズムは、ユーザ名とパスワード、公開キー、 および X.509 証明書です。
- パスワードは、最小 8 文字の英数字である必要があります。
- FIPS モードがオンの場合は、Radius と TACACS を無効にします。これは、FIPS モードの OpenSSL により適用されます。

# **FIPS** のデフォルト設定

次の表に、FIPS パラメータのデフォルト設定を示します。

表 **<sup>1</sup> :** デフォルトの **FIPS** パラメータ

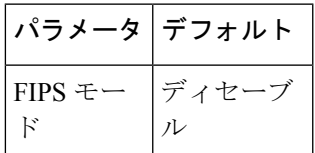

**3**

# **FIPS** の設定

ここでは、Cisco NX-OS デバイスで FIPS モードを設定する方法について説明します。

### **FIPS** モードの有効化

Cisco NX-OS リリース 7.0(3)I5(1) 以降では、デバイスの FIPS モードを有効にできます。

#### 始める前に

デフォルト VDC にいることを確認します。

#### 手順

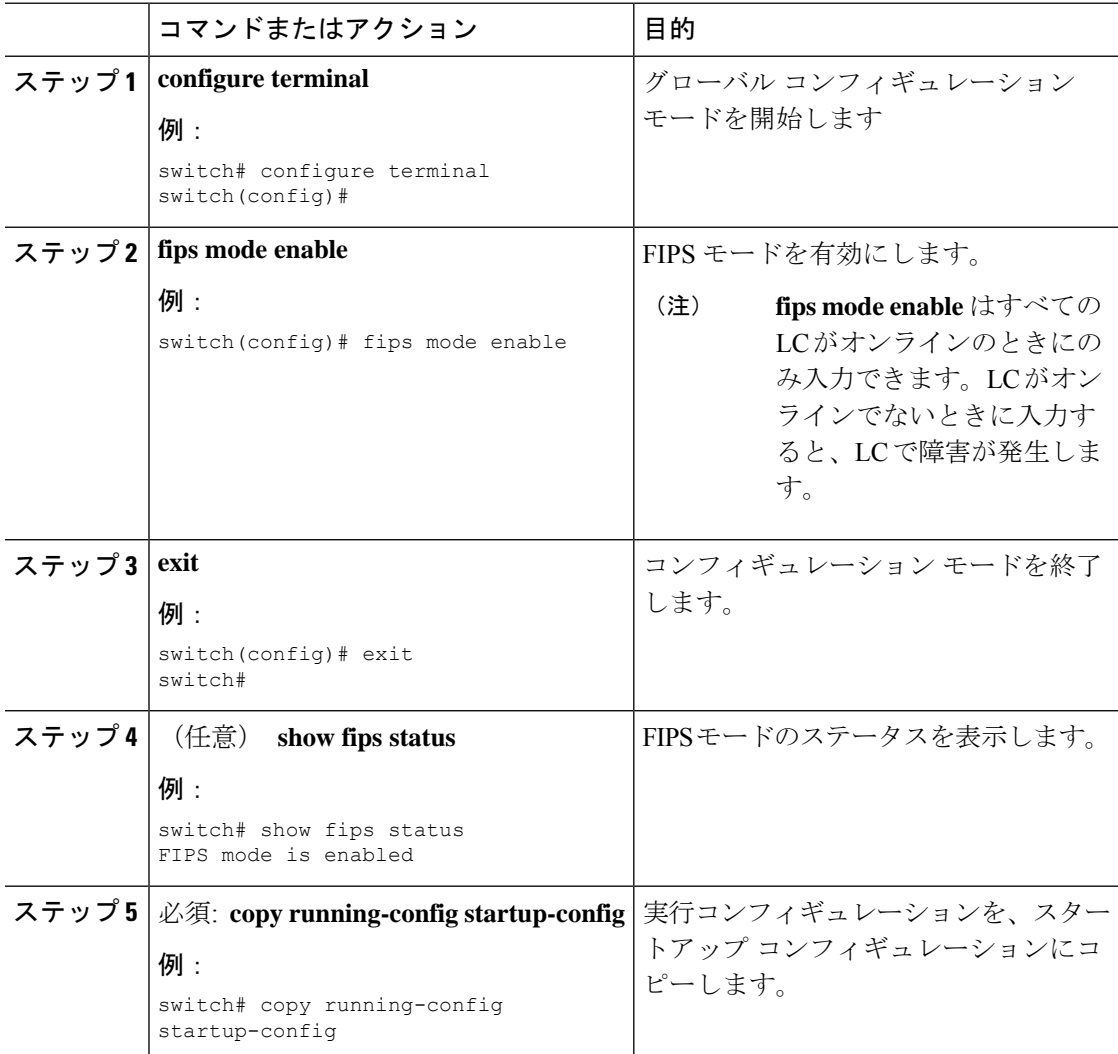

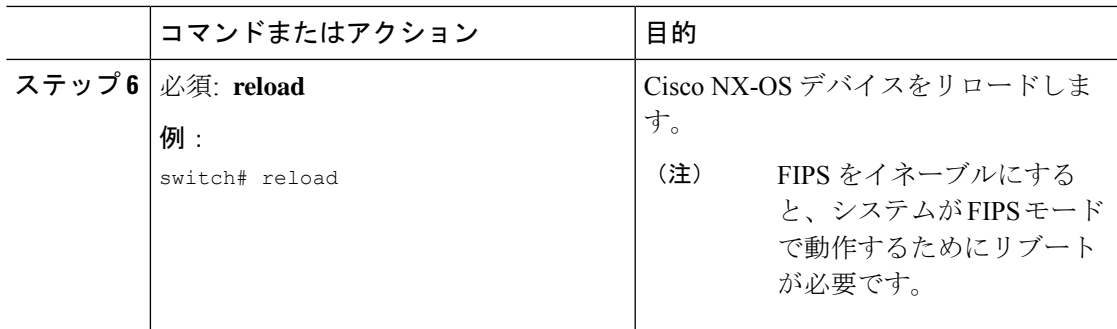

### **FIPS** の無効化

デバイスの FIPS モードを無効にできます。

#### 始める前に

デフォルト VDC にいることを確認します。

#### 手順

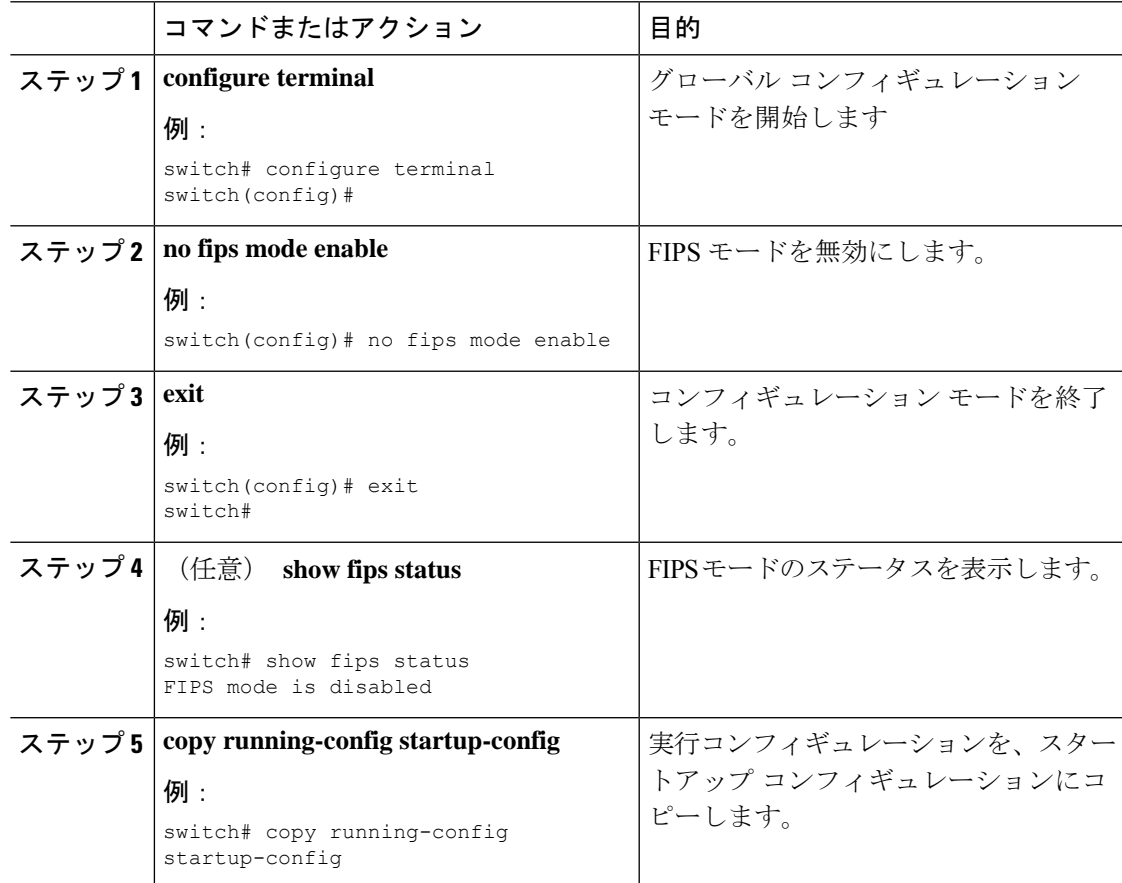

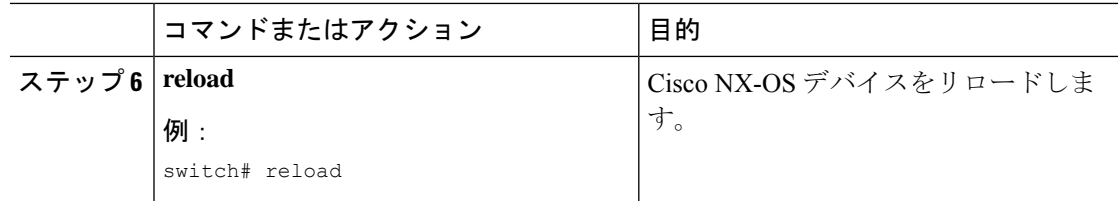

### **FIPS** 設定の確認

FIPS 設定情報を表示するには、次のいずれかの作業を実行します。

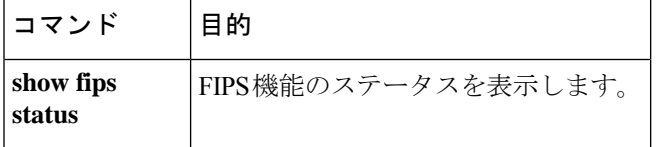

このコマンドの出力フィールドの詳細については、『*Cisco Nexus 9000* シリーズ *NX-OS* セキュ リティ コマンド リファレンス』を参照してください。

### **2048**ビット**RSA**キーの作成

2048ビットRSAキーを作成する手順:

- N9k-Switch# conf t Enter configuration commands, one per line. End with CNTL/Z.
- N9k-Switch(config)# no feature ssh

XML interface to system may become unavailable since ssh is disabled

- N9k-Switch(config)# no ssh key rsa
- N9k-Switch(config)# ssh key rsa 2048
- New SSH Key has a bitcount of 2048:

N9k-Switch(config)# show ssh key

\*\*\*\*\*\*\*\*\*\*\*\*\*\*\*\*\*\*\*\*\*\*\*\*\*\*\*\*\*\*\*\*\*\*\*\*\*\*

rsa Keys generated:Wed Apr 28 13:05:18 2021

ssh-rsa AAAAB3NzaC1yc2EAAAADAQABAAABAQDHpxEgZ9LwmbOEpJeJtLwqedmTLkZV7Setxb9D4xgO p2o2f6wt/48bPp/vLDGsxTF2PtLRtRSSDFNSQmkw9bg+MXvTpgNivdxWLjxtwo3YpYwPkBiReVmyrFgE UuBmV/sDfhJpHXLoH9lR2+y0L5w1OG3cJxMe30TI37O3M8fZPjrAtHgkUubfEpiTbcyEw+aIHf+chyoR eDJxcEdnlboiTDFR0/+jMUUM/vMtxd5x5DH3AO7htA/i8lvskrReR1CpX1sOOdcshmS57EEuEzR9cs+w KSftQh6vLD802207T6+J7/+cXMVNQEbq0mCSzeTmOsuIQe8u9ZC24pgYzZ19 bitcount:2048 fingerprint:

SHA256:Am9861AIq5MzfSPQr4ZXGe0f5M9crnhk7HVZBXhMVBo

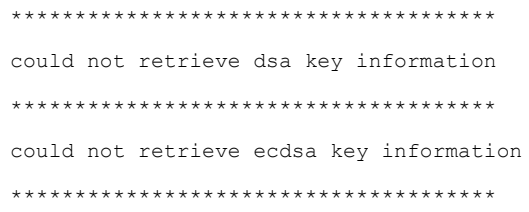

# **FIPS** の設定例

FIPS モードをイネーブルにする例を示します。

```
config terminal
fips mode enable
show fips status
exit
copy running-config startup-config
reload
```
# **FIPS** に関する追加情報

ここでは、FIPS の実装に関する追加情報について説明します。

#### 関連資料

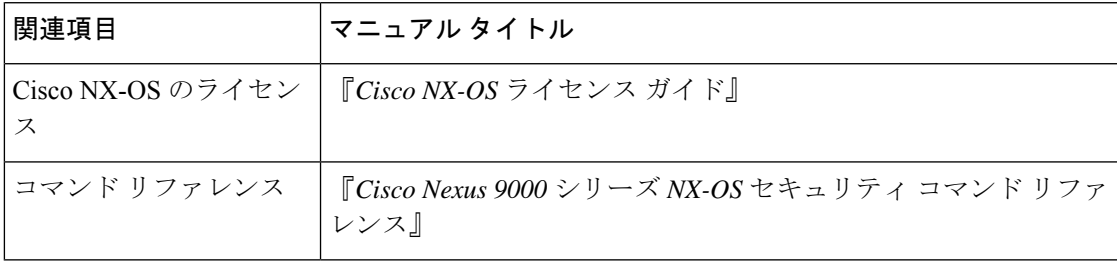

#### 標準

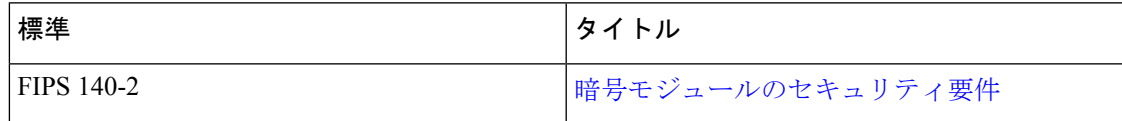

I

٦

翻訳について

このドキュメントは、米国シスコ発行ドキュメントの参考和訳です。リンク情報につきましては 、日本語版掲載時点で、英語版にアップデートがあり、リンク先のページが移動/変更されている 場合がありますことをご了承ください。あくまでも参考和訳となりますので、正式な内容につい ては米国サイトのドキュメントを参照ください。